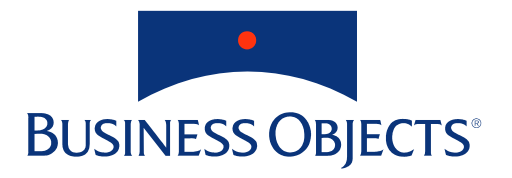

# **BusinessObjects and Oracle9i OLAP**

The BusinessObjects product and technology are registered under US patent number 5,555,403.

The Business Objects logo and BusinessQuery are registered trademarks of Business Objects S.A.

BusinessObjects and WebIntelligence are trademarks of Business Objects S.A.

All other company, product or brand names mentioned herein, indicated or otherwise, may be trademarks of their respective owners.

Document specifications are subject to change without notice. Business Objects is not responsible for errors or omissions in the documentation.

Copyright © 2003 Business Objects and/or its suppliers. All rights reserved.

Permission to use this document is authorized, provided that A) the use of the document is for informational and non-commercial purposes, and B) the document retain the copyright notice contained in this disclaimer. Business Objects may modify this document at any time and without notice. THIS DOCUMENT IS DELIVERED "AS IS" AND WITHOUT WARRANTY OF ANY KIND INCLUDING, BUT NOT LIMITED TO, ALL IMPLIED WARRANTIES AND CONDITIONS OF MERCHANTABILITY, FITNESS FOR A PARTICULAR PURPOSE, TITLE AND NON-INFRINGEMENT. IN NO EVENT SHALL BUSINESS OBJECTS, ITS SUPPLIERS OR OTHER THIRD PARTIES MENTIONED HEREIN BE LIABLE FOR ANY DAMAGES ARISING FROM THE USE OF THIS DOCUMENT INCLUDING, BUT NOT LIMITED TO, SPECIAL, INDIRECT, PUNATIVE OR CONSEQUENTIAL DAMAGES. The documentation, and any software to which it may apply, shall be deemed "commercial computer software" and "commercial computer software documentation" pursuant to DFAR Section 227.7202 and FAR Section 12.212 (and the successor to such sections, if any), as applicable. The use of any documentation including, but not limited to, its reproduction and display, by the United States of America, its departments, agencies and/or any of its instrumentalities, regardless of form, shall be governed as set forth herein.

# **Contents**

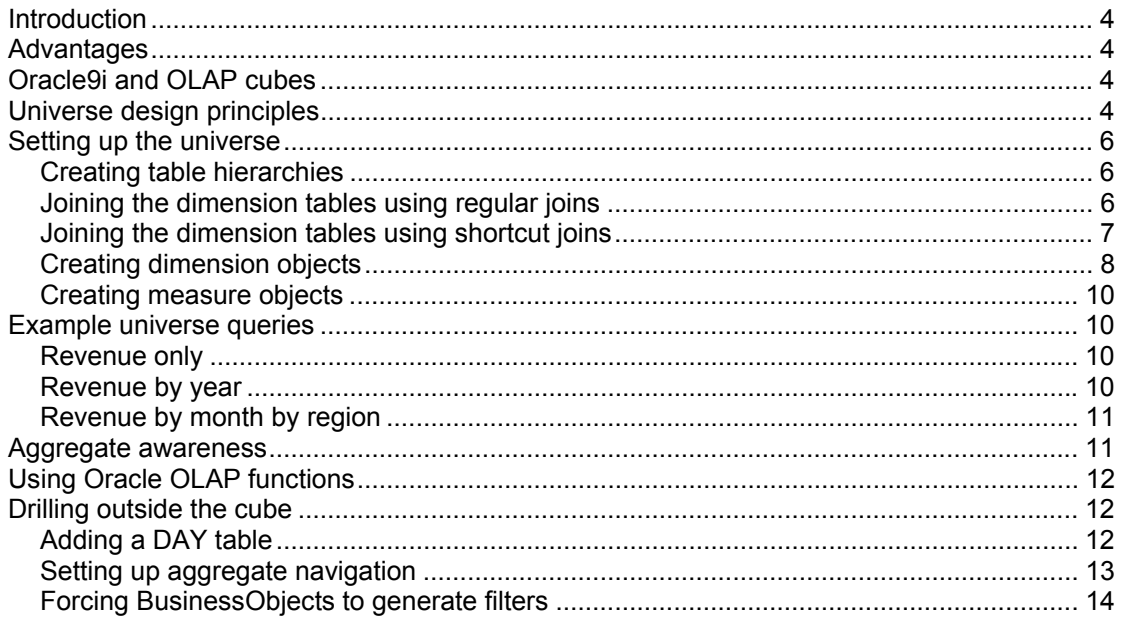

#### <span id="page-3-0"></span>**Introduction**

The release of Oracle9i AW (Analytical Workspace) makes it possible for the Business Objects semantic layer to integrate closely with Oracle OLAP technology. This is because AW allows Oracle OLAP data to be queried using standard SQL. Business Objects' patented semantic layer, which enables users to create complex SQL queries using visual objects, is already the industry-leading SQL generation technology. As a result, Business Objects users can benefit from the performance and calculation power of Oracle OLAP without leaving the familiar BusinessObjects query-building environment.

Oracle relational views also make it possible for Business Objects to exploit several trends in the OLAP market place. OLAP is moving away from pure multidimensional databases, and hybrid OLAP/relational solutions are becoming much more common. A Business Objects solution can hold both multidimensional and relational data in a manner that is completely hidden from the end user. Furthermore, the focus is moving away from proprietary OLAP APIs and query languages towards languages that are already industry standards. SQL is a prime example of this—with a Business Objects/Oracle solution you can query your multidimensional data using the most common database query language.

#### **Advantages**

Accessing Oracle cubes through the Business Object semantic layer has three big advantages:

- Performance. For common-size data sets, OLAP cubes provide better performance because they contain aggregated, pre-computed data that is instantly available to the query tool;
- Advanced OLAP calculations (see [Using Oracle OLAP functions](#page-11-0)). The Oracle OLAP cube provides pre-calculated data and also allows users to compute advanced calculations such as growth ratios or trends on the fly;
- Transparent drill through from the cube to relational data (see Drilling outside [the cube](#page-11-0)). With this solution, a single universe can encompass a cube and relational tables. This means that ausers can drill from aggregates to details within the same query-building environment.

#### **Oracle9i and OLAP cubes**

Oracle9i AW exposes Oracle OLAP cubes as relational views, which can be queried using standard SQL. Oracle exposes dimensions and rollups in a relational view. For BusinessObjects users to be able to profit from this capability, the BusinessObjects administrator must design a BusinessObjects universe (which transforms a visual query to SQL) around the cube view. The universe must handle rollups correctly, which imposes a non-standard approach to universe design. The next sections discuss the way in which the universe must be designed.

#### **Universe design principles**

In the example used throughout this paper, the view, OLAPCUBE, is derived from an Oracle cube using an AW query. The relational view contains Revenue (the measure) and two hierarchies—Time (Year, Quarter, Month) and Geography (Country, Region, City). The revenue in the Revenue column is aggregated according to the level, which means that any SQL statement returning data from the view must filter according to the values in the time\_level and geo\_level columns:

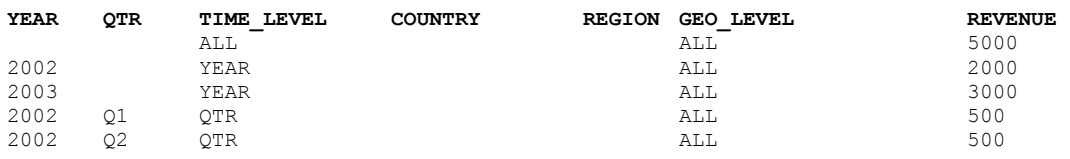

The problem that needs to be overcome occurs because the cube contains rolled-up data, and BusinessObjects generates SQL per object, whereas to handle rollups it needs to generate per *object combination*. For example, if you create a Year object (based on the year column in the table) and place it in a query, BusinessObjects builds a WHERE clause that restricts time\_level to 'YEAR' (WHERE time\_level = 'YEAR'). But if you include the Year and Quarter objects, you want BusinessObjects to restrict time\_level to 'QUARTER' (WHERE time\_level = 'QTR'). BusinessObjects default behaviour is to create a WHERE clause that returns no rows (WHERE time level  $=$  'YEAR' AND time level = 'OTR').

To solve this you treat the cube view as the fact table in a snowflake schema, and surround it with dimension tables. You are not interested in the data in these dimension tables: they exist solely to force BusinessObjects to generate the correct SOL to filter the OLAPCUBE table.

The following sections:

- describe how to set up the universe;
- give examples of the SOL that the universe generates;
- explain how this SOL relates to the universe design.

**Task Purpose**  Purpose Include the relational view in the universe.  $\vert$  You access the OLAP cube data through the relational view. Create tables hierarchies that correspond to the dimensional hierarchies in the cube. These hierarchies are build from Designer aliases on the SYS.DUAL table. The dimension tables are used to generate the join conditions that restrict data in the relational view. Join the dimension tables hierarchically using regular joins. The joins between the dimension tables are used to generate the join conditions that restrict data in the relational view. Join the dimension tables to the relational view using shortcut joins. The shortcut joins are used to generate the join conditions that restrict data in the relational view. Create dimension and measure objects The user builds queries in the Query Panel using these objects

You carry out the following tasks when designing the universe:

<span id="page-5-0"></span>The following sections describe the universe design in more detail.

#### **Setting up the universe**

To include the relational view, simply insert it as a table into the universe.

#### *Creating table hierarchies*

In this example the relational view has two hierarchies (Time and Geography), so you need to create dimensional hierarchies to match them. You create these hierarchies using aliases on the Oracle system table SYS. DUAL, which always contains one row. You create a time hierarchy as follows:

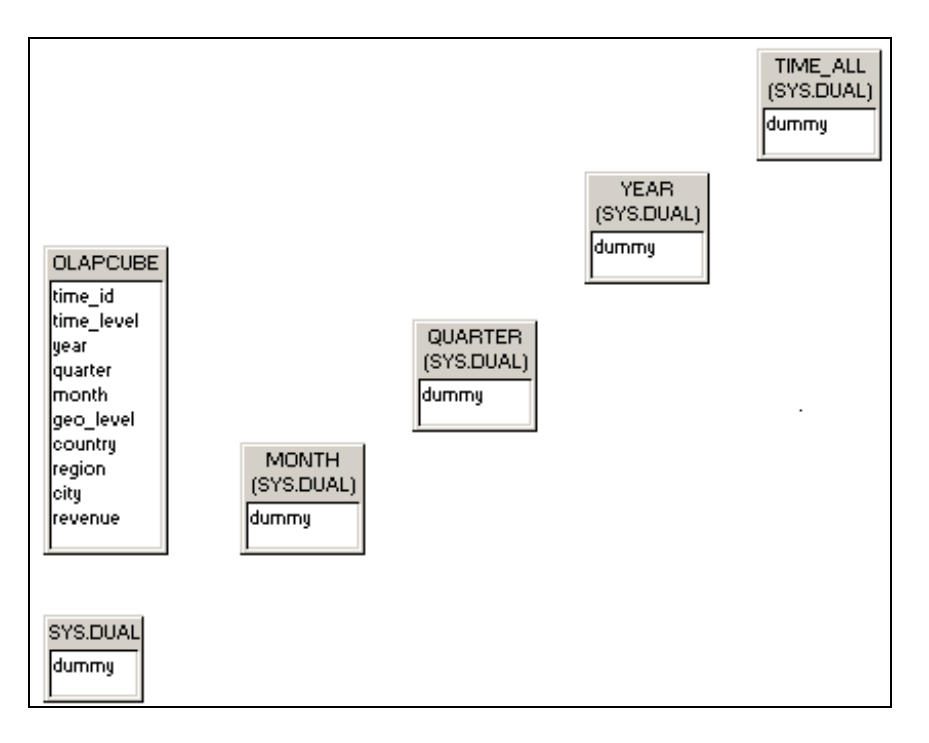

#### *Joining the dimension tables using regular joins*

The hierarchy has four levels (All, Year, Quarter, Month). You need to join these levels using regular joins. The join expressions consist of a condition that will always be true, for example: '1=1', but to force Designer to create a join (which it would not do because the expression does not reference any tables) you need to include the 'real' join expression in comments; for example MONTH.DUMMY = QUARTER.DUMMY. The full syntax of the join between MONTH and QUARTER is therefore:

 $/*$  MONTH.DUMMY = OUARTER.DUMMY  $*/1=1$ 

A similar pattern applies to all the other join expressions in the hierarchy, giving the following list:

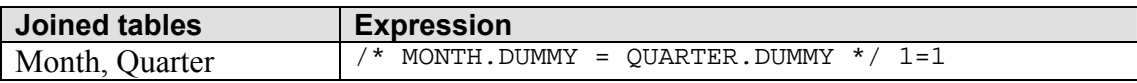

<span id="page-6-0"></span>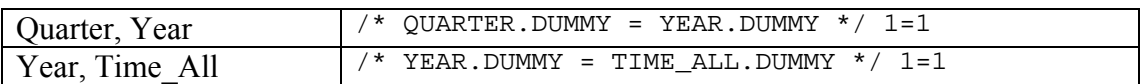

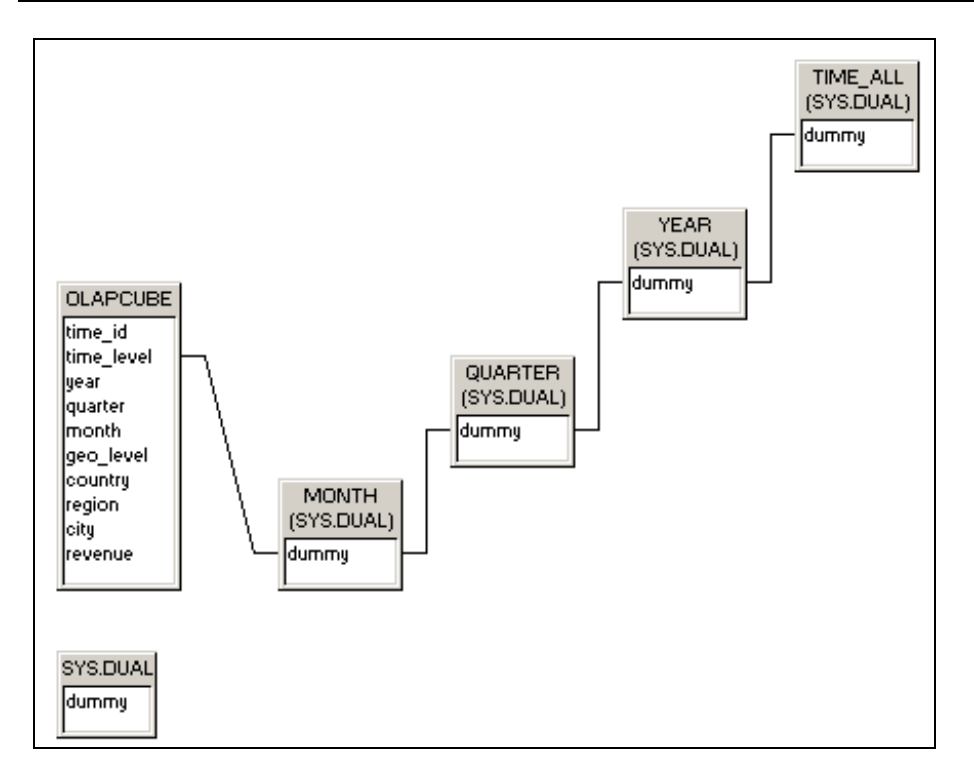

# *Joining the dimension tables using shortcut joins*

Shortcut joins ensure that BusinessObjects generates SQL per object combination rather than per object. BusinessObjects uses shortcut joins when it can omit tables from a query and take a 'shortcut' between two tables that are not directly linked in a hierarchy. For example, if a shortcut join is defined between the QUARTER and OLAPCUBE tables, BusinessObjects does not need to join through the MONTH table to retrieve revenue by quarter.

Each table in the time hierarchy (except the lowest-level table) must be joined to OLAPCUBE.time\_level by a shortcut join, as shown below:

<span id="page-7-0"></span>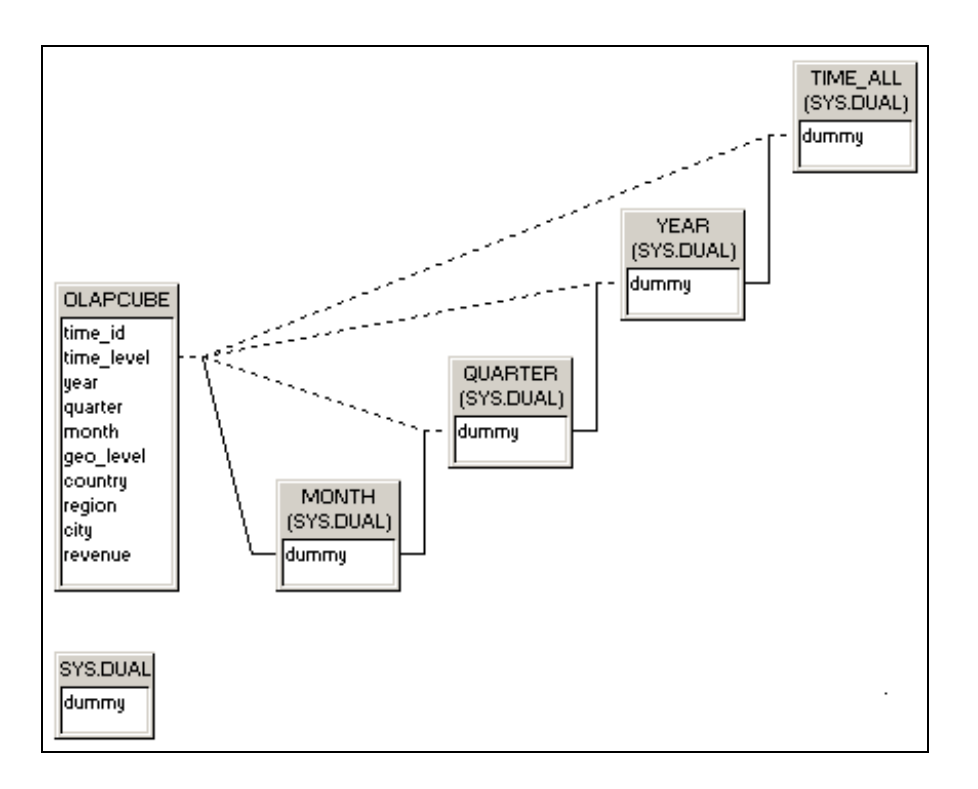

The join expression must include the expression that will restrict the rows returned from OLAPCUBE; in the case of OUARTER, this is OLAPCUBE.time level = 'OTR'. To ensure that Designer allows the join, the expression must also reference the MONTH table, which should appear inside comments (because it plays no part in the actual join expression that you are interested in generating). The full join expression is therefore:

```
/* QUARTER.DUMMY */ OLAPCUBE.time_level = 'QTR'
```
The full list of shortcut join expressions for the time hierarchy is as follows:

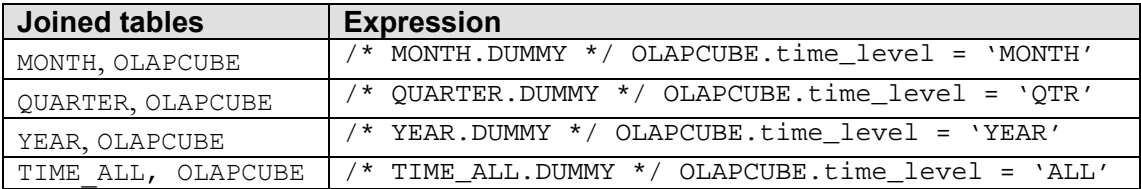

# *Creating dimension objects*

You create dimension objects based on fields in the OLAPCUBE table. For example, the Year object is based on OLAPCUBE. year. However, you need to make sure that each object is associated with the appropriate tables for join generation. You do this by clicking **Tables** in the *Edit Properties of [object]* dialog box and selecting the appropriate tables in the Tables dialog box:

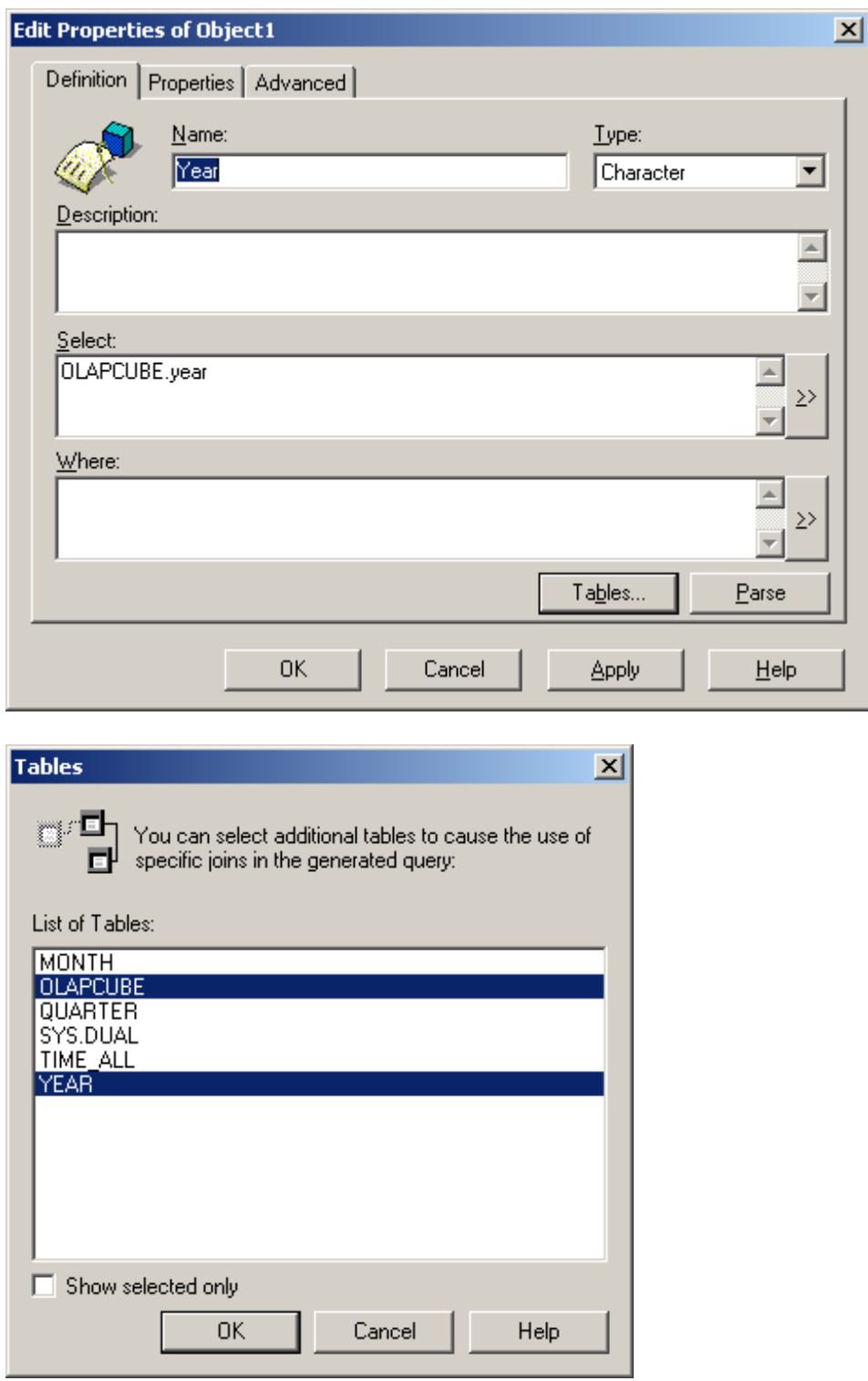

In the case of Year, you select the YEAR and OLAPCUBE tables. Remember that YEAR is an alias on the SYS.DUAL table, but you need its join definition to appear in the SQL generated by BusinessObjects.

Each object therefore needs to reference the OLAPCUBE table and the object's corresponding dimension table.

# <span id="page-9-0"></span>*Creating measure objects*

The Revenue measure object is simply based on the Revenue column in the OLAPCUBE table. In this case, the object must be associated with all highest level tables as well as the OLAPCUBE table. (In this example the highest level tables are TIME\_ALL and GEO\_ALL.) The complete list of associated tables is therefore TIME\_ALL, GEO\_ALL and OLAPCUBE. This ensures that, should the user include the Revenue object in a query without including any lower-level dimensions, the query will automatically apply WHERE clause logic associated with the highest-level aggregations.

#### **Example universe queries**

How does the 'virtual' snowflake schema that you have created generate SQL to filter the OLAPCUBE table? Look first at a simple query – Revenue only, with no dimensions selected.

#### *Revenue only*

The generated SQL for a query that returns Revenue only, with no selected dimensions is:

```
SELECT OLAPCUBE.revenue 
FROM SYS.DUAL Time All,
     SYS DUAL Geo All
WHERE /* Time All.dummy */ OLAPCUBE.time level = 'All'
AND /* Geo All.dummy */ OLAPCUBE.geo level = 'All'
```
You can see from this SQL that the sole purpose of the dimension tables you created is to cause BusinessObjects to generate the appropriate filter logic in the WHERE clause. In this case, OLAPCUBE.time level = 'ALL' AND OLAPCUBE.geo level = 'ALL'. BusinessObjects selected the shortcut joins at the highest level of the hierarchy (those that join TIME ALL to OLAPCUBE and GEO ALL to OLAP CUBE) to generate the WHERE clause.

# *Revenue by year*

For this query the user selects the Year and Revenue objects. The generated SQL is:

```
SELECT OLAPCUBE.vear,
      OLAPCUBE.revenue 
FROM SYS.DUAL Time All,
     SYS DUAL Year,
       SYS_DUAL Geo_All 
WHERE /* Year.dummy = Time All.dummy */ 1=1
AND /* Year.dummy */ OLAPCUBE.time level = 'Year'
AND /* Geo All.dummy */ OLAPCUBE.geo level = 'All'
```
This query shows how the schema generates WHERE clause logic by object combination rather than object. The SQL references both the TIME\_ALL and YEAR tables, but the join logic for both these tables (OLAPCUBE.time level = 'All' AND OLAPCUBE.time\_level = 'Year') returns no rows. (OLAPCUBE.time\_level cannot <span id="page-10-0"></span>be equal to "All" and "Year".) What happens instead is that BusinessObjects includes the join logic between YEAR and TIME\_ALL (which is simply the always-true expression  $1=1$ ), then uses the shortcut join between YEAR and OLAPCUBE, whose join expression is OLAPCUBE.time level = 'Year'. Thus the WHERE clause contains the appropriate join logic to return Revenue at the Year level.

# *Revenue by month by region*

For this query the user selects the Region, Month and Revenue objects. The generated SOL is:

```
SELECT OLAPCUBE.region desc,
       OLAPCUBE.month desc,
        OLAPCUBE.revenue 
FROM SYS.DUAL Time All,
        SYS_DUAL Year, 
        SYS_DUAL Month, 
        SYS_DUAL Geo_All, 
        SYS_DUAL Region 
WHERE \left/ * \right. \frac{1}{\text{Year.} \text{dummy}} = \text{Time All.} \text{dummy} * / 1 = 1AND /* Month.dummy = Year.dummy */1=1AND /* Month.dummy */ OLAPCUBE.time_level = 'Month' 
AND /* Region.dummy = Geo_All.dummy */ 1=1 
AND /* Region.dummy */ OLAPCUBE.geo_level = 'Region'
```
In this case BusinessObjects uses the shortcut joins between MONTH and OLAPCUBE and REGION and OLAPCUBE. The joins between the dimension tables appear as the alwaystrue expression  $1=1$ . The result is that the WHERE clause contains the correct filtering logic to restrict the query to Region and Month (OLAPCUBE.time level = "Month" and OLAPCUBE.geo level = "Region").

All queries generated by this schema return Cartesian products, because the SYS. DUAL table is referenced multiple times in the FROM clause without corresponding joins in the WHERE clause. This is unimportant because SYS.DUAL contains one row only. Furthermore, BusinessObjects does not warn the user that the query will generate a Cartesian product (which normally happens when you run such a query). This is because the commented portions of the join expressions lead BusinessObjects to believe that the schema contains all the appropriate joins for avoiding a Cartesian product.

#### **Aggregate awareness**

There is an alternative solution to the problem of handling rollups: you can use aggregate awareness. This solution is suitable only when there are few dimensions in a cube. In the example, aggregate awareness is feasible: you need a total of X aggregate tables to cover all possible combinations of dimensions. In general, when you have *x* dimensions, you need  $2^x$  aggregate tables. But aggregate awareness quickly becomes unwieldy, and has major performance drawbacks, when there are a large number of dimensions. For example, to handle a cube with 10 dimensions, you need 1024 aggregate tables. As a general rule, it makes more sense to use a 'virtual' snowflake schema to handle rollups.

#### <span id="page-11-0"></span>**Using Oracle OLAP functions**

Because Designer can generate SQL using any function supported by the DBMS, your schema can take advantage of Oracle AW OLAP functions to perform calculations. This is a very powerful capability, and allows you to create highperformance calculations at the cube level that would be much more difficult to implement at the BusinessObjects level.

A good example is the calculation of a measure for the previous period. You can do this using BusinessObjects, but it requires the data in the report to be sorted in a specific way. If you calculate at the cube level, the report can be sorted in any manner and the calculation will always return the correct value. Furthermore, you take advantage of Oracle's excellent calculation performance.

You can add a measure, Revenue Prior Period, to the example universe to calculate revenue for the previous period. The formula for this measure is:

```
olap_expression(olap_calc, 'lag(revenue, 1, time, LEVELREL 
time_levelrel)')
```
#### **Drilling outside the cube**

OLAP cubes contain aggregated data, so it is often necessary to drill outside the cube if you want to analyze data at a detailed, lower level. This data is often stored in a relational database, which means that you need to jump from an OLAP query to a relational query to continue your low-level data analysis.

Because the Oracle cube is exposed as a relational view within a BusinessObjects universe, drilling outside the cube is much more straighforward using a BusinessObjects/Oracle solution. The relational tables that store lower-level data can be referenced in the universe; this means that, from the user's point of view, the switch from cube data to relational data is seamless—both are possible within the same query-building environment.

#### *Adding a DAY table*

You can add a  $DAY$  table to the example schema to demonstrate this. This table holds revenue by day, as opposed to the OLAP cube, which goes down only as far as month. You join the table to the fact table in Designer:

<span id="page-12-0"></span>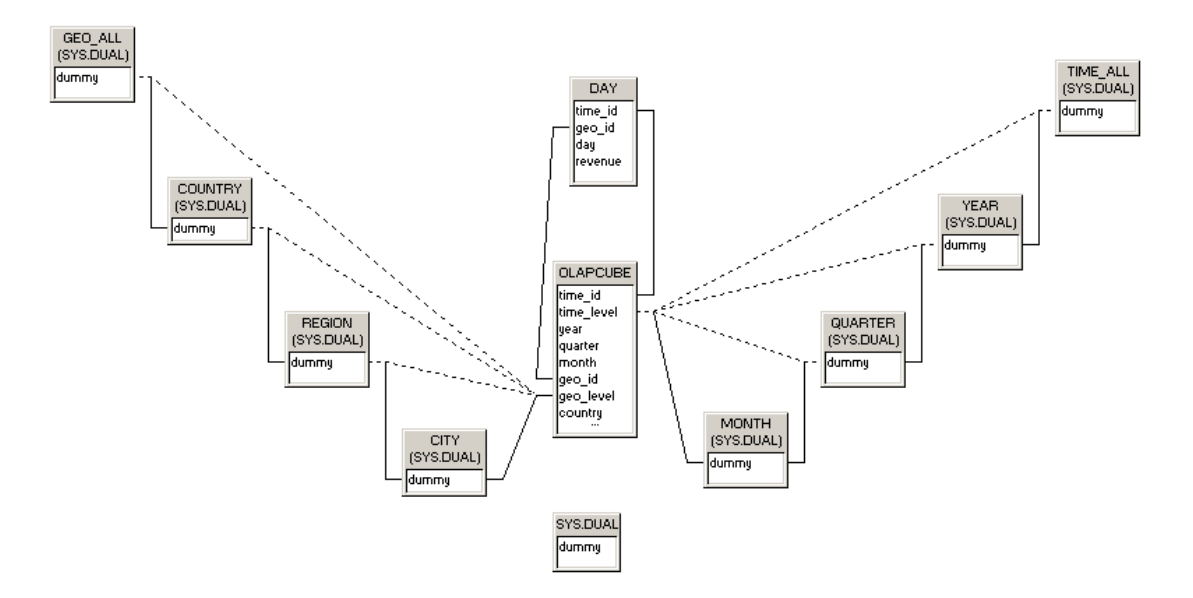

You need to modify the Revenue object to use the DAY table where appropriate. This involves:

- setting up aggregate navigation;
- forcing BusinessObjects to generate filters on the OLAPCUBE table.

# *Setting up aggregate navigation*

Aggregate navigation needs to be set up so that BusinessObjects does not use the OLAPCUBE table to calculate revenue when the Day object appears in the query. To do this, set the Day object as incompatible with the OLAPCUBE table in the Aggregate Navigation dialog box:

<span id="page-13-0"></span>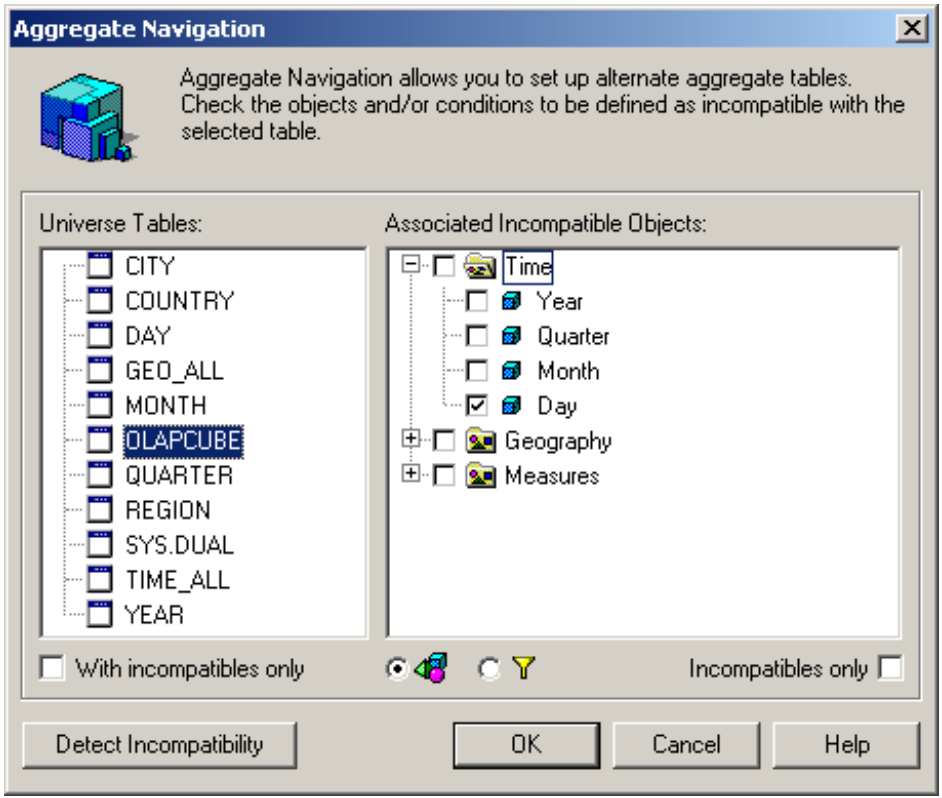

# *Forcing BusinessObjects to generate filters*

In previous steps you used the Tables dialog box to tell BusinessObjects which tables to use to generate filter conditions in the WHERE clause. You cannot do this with the Revenue object because the set of tables is different depending on which table is used to calculate revenue. If the OLAPCUBE table is used, you want the hierarchies to be filtered at the 'All' level. If the DAY table is used, you want the hierarchies to be filtered at the lowest level for each (in this case MONTH and CITY). This is because the DAY table holds data at the level below the lowest levels in OLAPCUBE, and joins to OLAPCUBE using the keys that match the lowest-level rows in the fact table. The WHERE clause must filter to include these rows. If you did not ensure that the hierarchies were filtered at the lowest level, the WHERE clause would by default include the 'next highest'filter in the hierarchy. For example, the query Year, Day, Revenue would include the condition OLAPCUBE.time  $level = 'Year'.$  The result would have no rows, because there are no rows in the DAY table to match the Year-level rows in OLAPCUBE.

You accomplish this by including commented references to the table sets before the appropriate object in the definition of Revenue. The formula for the example is as follows:

```
@Aggregate_Aware( 
\frac{1}{x} TIME ALL.dummy GEO ALL.dummy */
OLAPCUBE.revenue, 
/* MONTH.dummy CITY.dummy */ 
DAY.revenue)
```
Now, whenever you use the Revenue object in a query, BusinessObjects determines whether to use the OLAPCUBE or DAY tables to calculate it, and generates appropriate WHERE clause filters on OLAPCUBE.